TA. YeouGyu Jeong (81887821@snu.ac.kr) System Software & Architecture Lab. Seoul National University

Spring 2020

4190.307: Operating Systems Lab. I

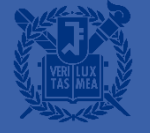

## What is system call?

- User space applications run with restricted privilege
- They have to request some operations to the OS
- System call is an exception that intentionally made by application for this purpose

## 3 modes of RISC-V

- Machine mode
	- Have full privilege
	- CPU starts in machine mode

#### **E** Supervisor mode

- Allowed to execute privileged instructions
	- Enabling and disabling interrupts
	- Reading and writing the register that holds address of page table

– …

- The kernel runs in supervisor mode
- User mode
	- User space applications runs in user mode

## ecall instruction

- In RISC-V an application can use "ecall" instruction to invoke system call
- e.g.) Fork function in userspace

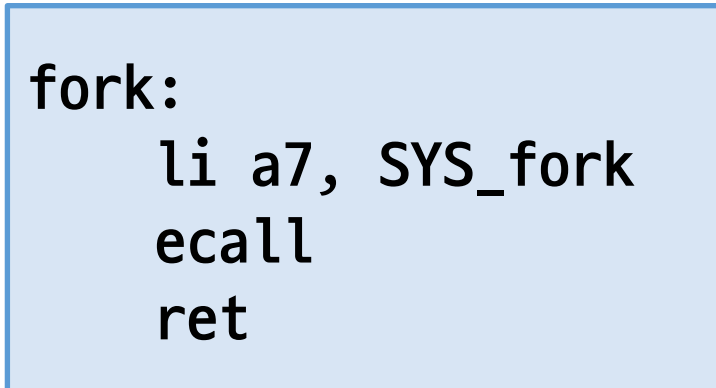

## **Traps from user space**

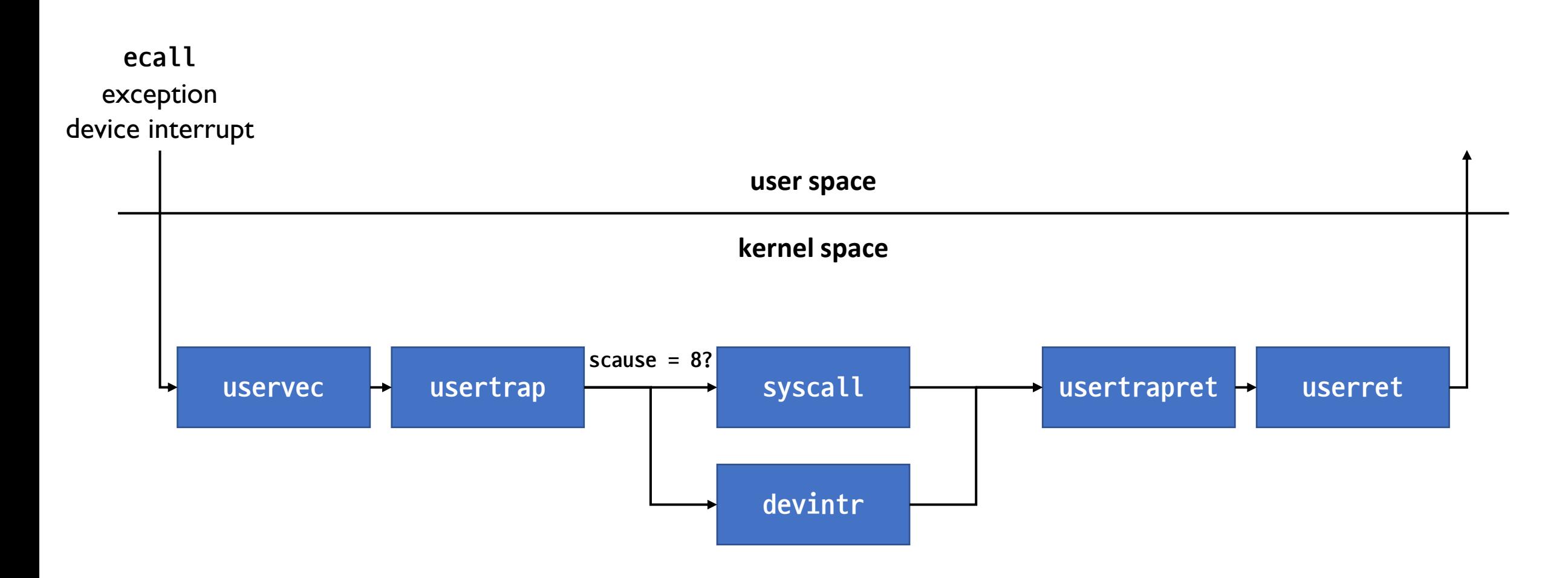

## **Special RISC-V registers**

- stvec: The address of trap handler
- sepc: Register to save program counter when a trap occurs
- scause: The reason of a trap
- sscratch: The address of trapframe
- satp: Current page table

## On trap...

- CPU runs trap handler saved in stvec register
- **Program counter is saved to Sepc register**
- The reason of the trap is saved to Scause register

#### uservec

- Saves all register values to trapframe
- Change satp(page table register) to kernel page table
- uservec is located on trampoline page because changing page table is needed

### Virtual Address Space Layout

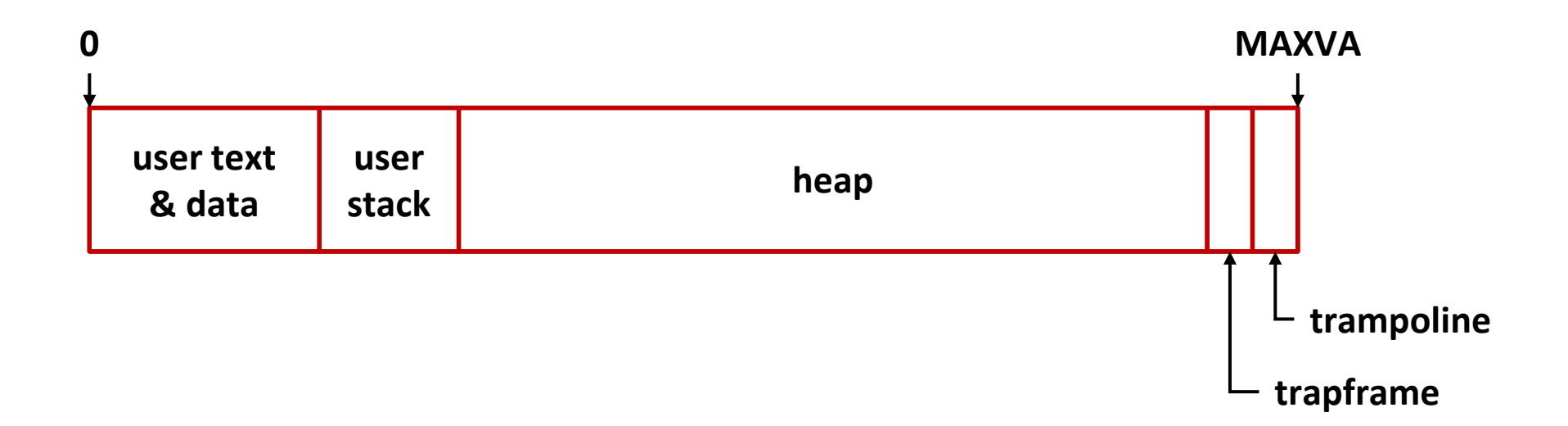

#### usertrap

- usertrap determines the cause of the trap, and handles it
- Set stvec to kernelvec
- Call syscall if the trap was caused by system call, devintr if the trap was caused by device interrupt

## syscall

- Gets system call number from a7 register saved in trapframe
- Calls system call handler
	- e.g.) sys\_fork function in kernel space
- Saves return value to a0 register in trapframe

#### usertrapret

- Saves kernel page table, kernel stack to trapframe (To be used for next trap from user space)
- Restore stvec to refer uservec
- Restore sepc to previously saved user program counter

#### userret

- Switches satp to process's user page table
- **EXECTES AND REST CHI REST CORREGHEE Restores all register values from trapframe**
- userret is also located on trampoline page because changing page table is needed

## **Project #2 – System call**

- Your job is to implement process group and two system calls
- Why process group is needed?
	- e.g.) tar -c file1 file2  $|$  xz --threads=4 > files.tar.xz
	- If you want to abort the job, two processes(tar and xz) must be interrupted together
- You have to implement:
	- setpgid to set process group ID
	- getpgid to get process group ID

## setpgid system call

- int setpgid(int pid, int pgid);
- setpgid should change the process group ID of process specified by **pid** to **pgid**
- **pid** and **pgid** are non-negative integers
- If pid is 0, it should change process group ID of the calling process(process that invoked the system call)
- **E** If pgid is 0, it should change process group ID same as pid
- On success, return 0
- On failure, return -1

# getpgid system call

- int getpgid(int pid);
- getpgid should return process group ID of process specified by pid
- If pid is 0, it should return process group ID of the calling process
- On success, return **pgid**
- On failure, return I

# **Displaying process list**

- xv6 prints list of processes when Ctrl+P is pressed
- You have to modify this to print pgid
	- format: **pid pgid state process\_name**

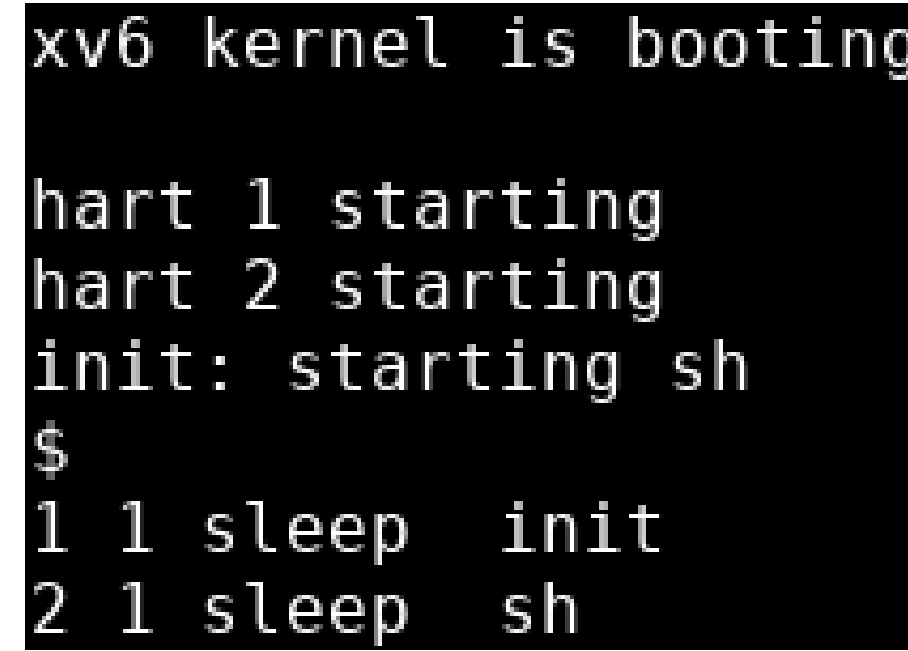

## You may want to see...

- defs.h
	- For function definitions
- proc.h, proc.c
	- For process related functions

#### ■ console.c

- For console input handling
- syscall.c, sysproc.c
	- For system call implementation

## When you do your project,

- Please only modify Makefile and files in kernel directory
	- Please fill your student id to STUDENTID variable in Makefile
	- Modifications to user directory will be ignored by grading script
- Please remove all the debugging outputs before you submit
- Please read the project description carefully
	- <https://github.com/snu-csl/os-pa2>
- Skeleton code is on xv6-riscv-snu repository's pa2 branch
	- git clone<https://github.com/snu-csl/xv6-riscv-snu>
	- git checkout pa2
- Archive your source to tarball and submit it to sys server
	- Type "make submit" to archive your source
	- And upload it to [https://sys.snu.ac.kr](https://sys.snu.ac.kr/)

## Thank you!

**E** If you have any questions, feel free to ask us in KakaoTalk